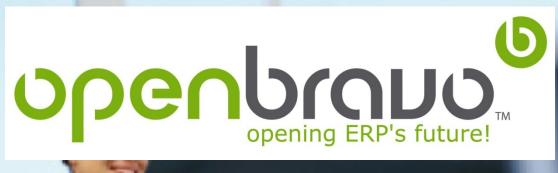

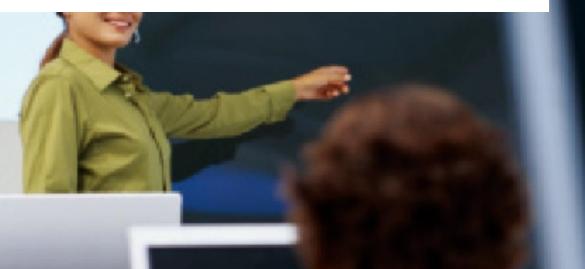

opening ERP's future!

# **Initial Administration Training**

**UI** and Architecture

12 February 2018

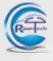

## **UI and Architecture** Agenda

**User interface** 

**Architecture** 

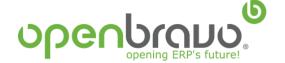

### Web-based application

Openbravo has a native **web-based architecture**, which enables a universal access to the application from each device connected to the network. OS-independent browser enables full-function use to support modern, flexible and secure (SSL) usage scenarios like work-from-home, remote contractors, customer access to information, etc.

Recommended browsers are: *Chrome 9, Firefox 4 and Internet Explorer 9.0* 

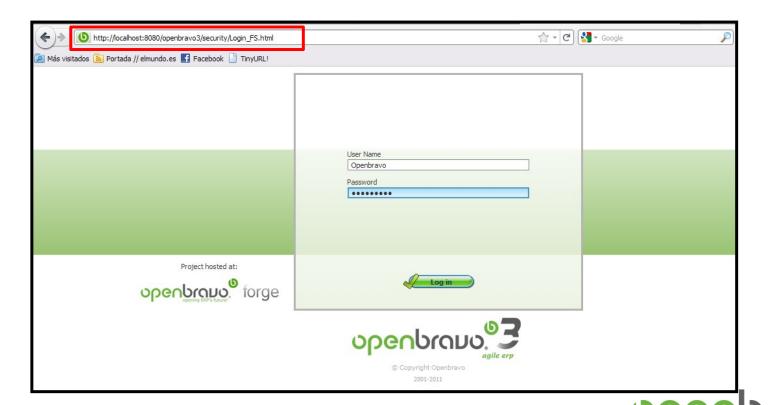

© Openbravo SLU, 2007-2015 Architecture and UI Page 3

My Openbravo

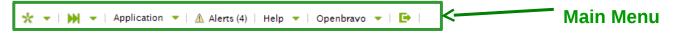

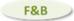

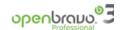

#### Workspace

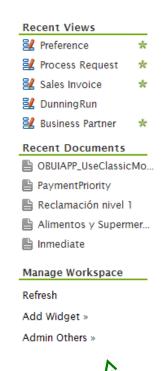

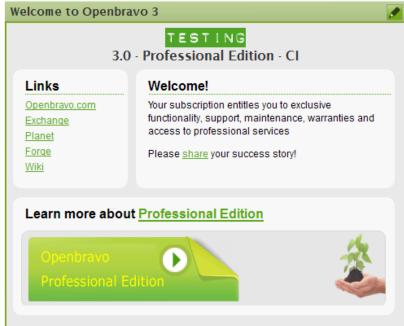

| Invoices to pay |                           |            |          |          |
|-----------------|---------------------------|------------|----------|----------|
| Document Nur    | Business Partner          | Date       | Amount   | Currency |
| PI/1000000      | Be Soft Drinker, Inc.     | 09-07-2010 | 979.12   | USD      |
| FC/70000        | Bebidas Alegres, S.L.     | 09-07-2010 | 3,064.17 | EUR      |
| PI/1000004      | Happy Drinks, Inc.        | 16-08-2010 | 398.84   | USD      |
| PI/1000005      | Happy Drinks, Inc.        | 18-08-2010 | 169.49   | USD      |
| PI/1000006      | Fruit & Bio is Life, Inc. | 23-08-2010 | 568.71   | USD      |
| FC/70006        | La Fruta es la Vida, S.L. | 23-08-2010 | 486.75   | EUR      |
| PI/1000007      | Happy Drinks, Inc.        | 26-08-2010 | 882.75   | USD      |
| FC/70007        | La Fruta es la Vida, S.L. | 26-08-2010 | 132.75   | EUR      |

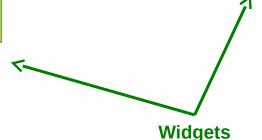

**Recent views and documents** 

**Workspace customizations** 

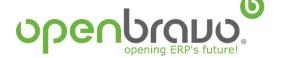

Users and roles

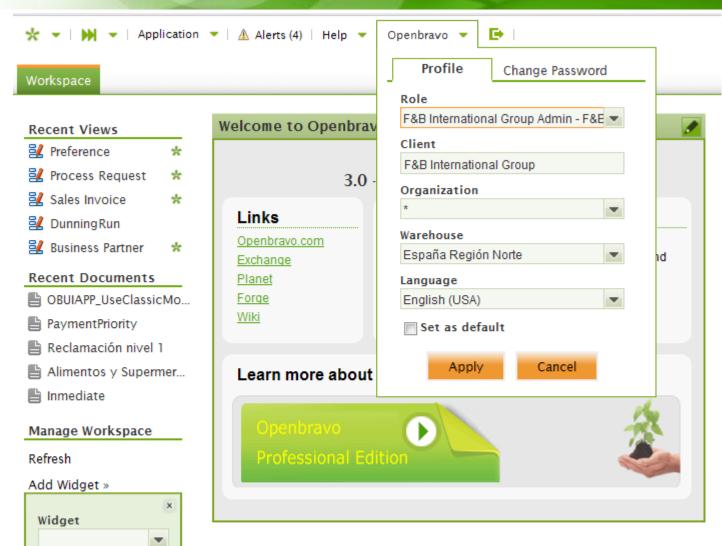

Menu and access privileges depend on the role with we are logged-in in the application.

In Openbravo ERP, each user can have more than an associated role.

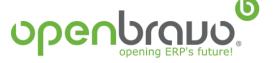

Add

### Navigation – application menu

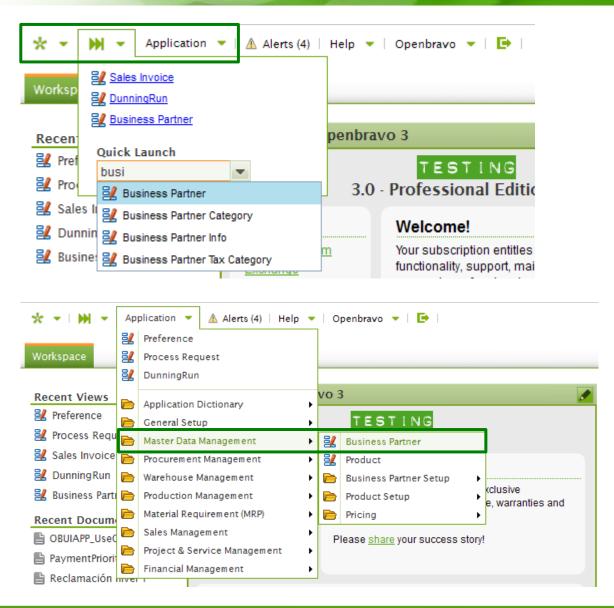

Access to processes, data and reports of the ERP can be done by using

- ➤ Create New
- ➤ Quick Launch
- > Application menu

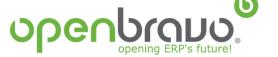

### Type of menu items

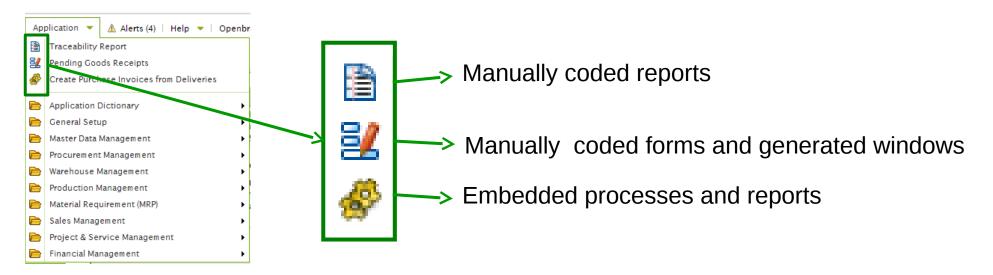

- 1. Generated windows: automatically generated windows from metadata
- 2. Embedded processes: execution of processes with view and controller automatically generated
- **3. Embedded reports**: execution of reports with filters automatically generated by the system engine

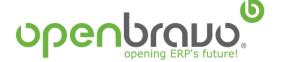

3.0

Type of menu items - examples

## 1. Manually coded reports

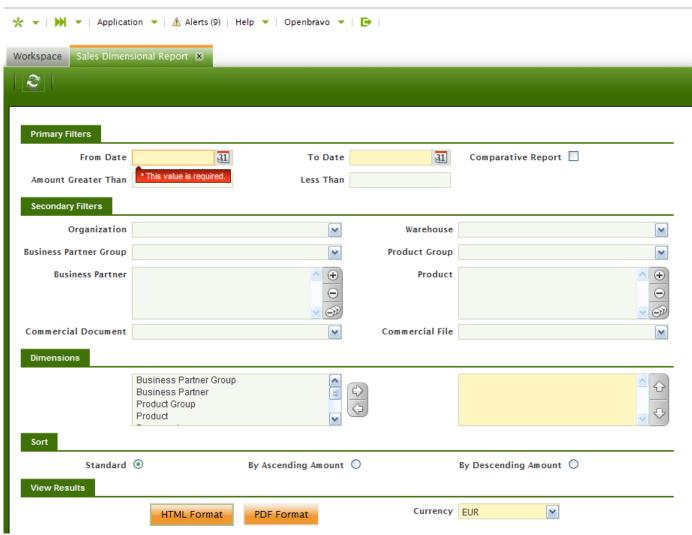

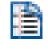

Most elements under folders *Analysis Tools*.

Multi-choice selectors and radio buttons are available in this type of items.

100% manuallycoded with previous3.0 platform

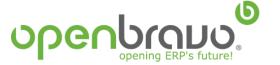

Type of menu items - examples

## 2. Manually coded forms

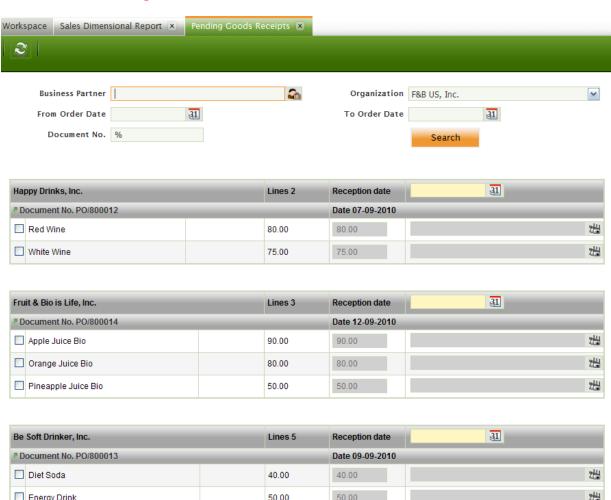

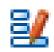

Rapid entry forms to process batches of data.

100% manually coded with previous 3.0 platform

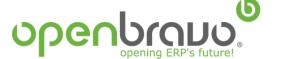

Process

Type of menu items - examples

### 3. Generated windows

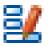

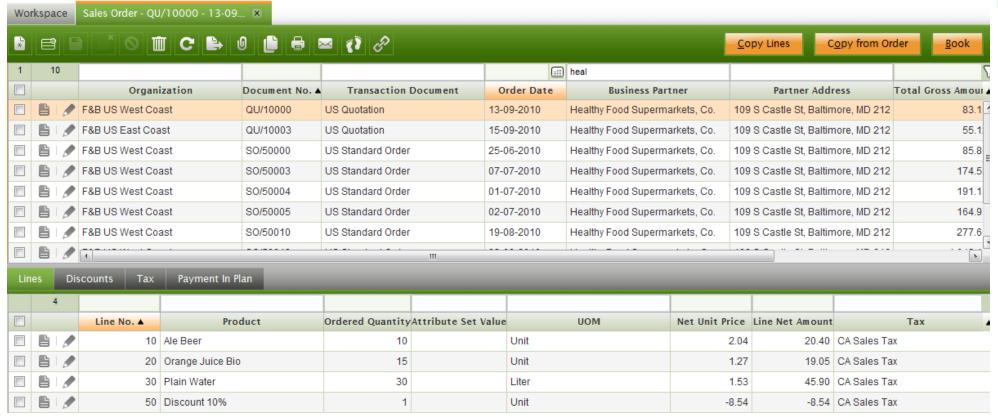

Generated by the system based on metadata. Most of the windows of the application follows this pattern. A table or a view is always behind this type of elements. Little manual coding is required.

© Openbravo SLU, 2007-2015 Architecture and UI Page 10

Type of menu items - examples

## 3. Embedded processes

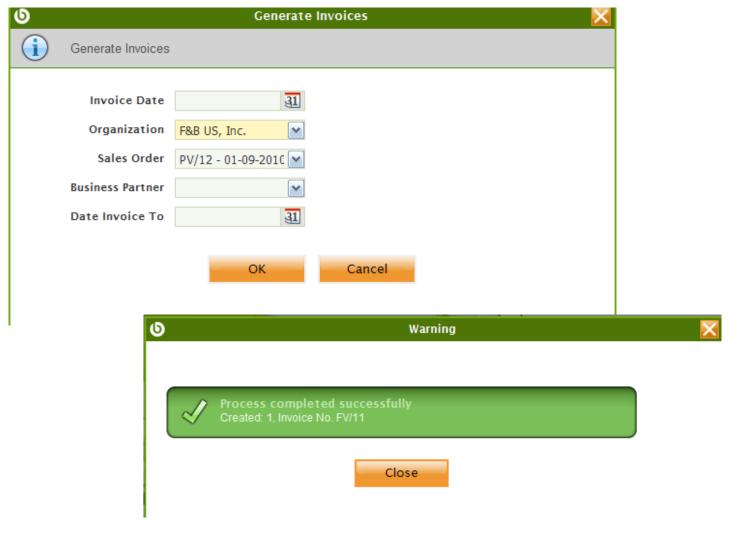

Execution of java processes or database store procedures.

Input parameters
can be
automatically
configured y using
metadata

50% of coding required

Type of menu items - examples

### 4. Embedded reports

Purchase Order Report

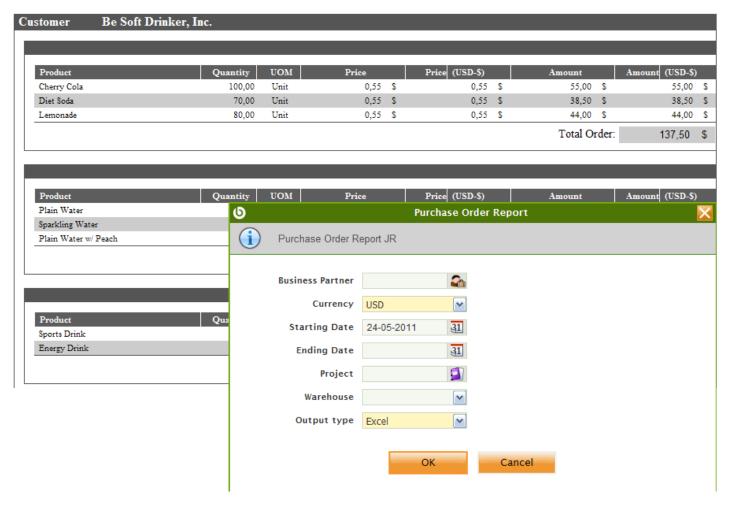

Rendering of jasper reports.

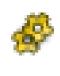

Input parameters
and output format
can be
automatically
configured y using
metadata

50% of coding required

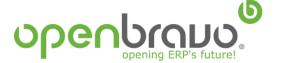

Navigation - linked data

### Related records and multi-tab

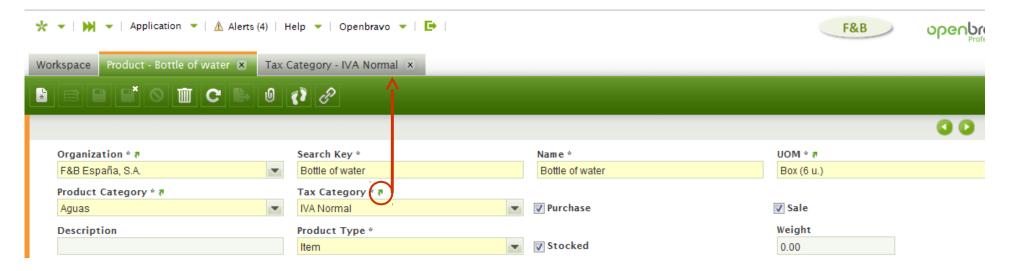

### Linked items

Linked Items

Linked Items Category

Master Data Management || Pricing || Price List - Product Price (2)

Master Data Management || Product - Accounting (1)

Master Data Management || Product - Price (2)

Sales Management || Transactions || Goods Shipment - Lines (1)

Sales Management || Transactions || Goods Movements - Lines (2)

Warehouse Management || Transactions || Goods Movements - Lines (1)

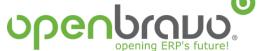

## Window layout – header and tabs

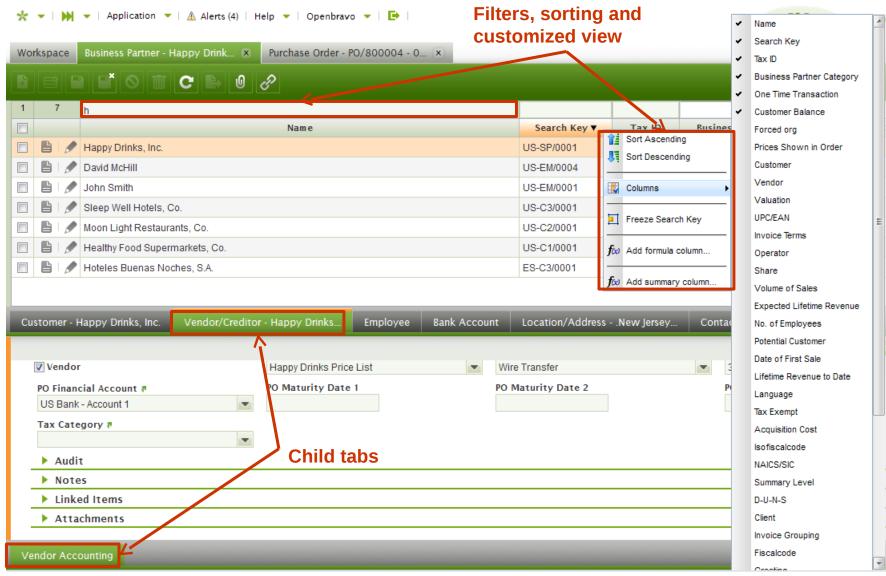

## Window layout - view modes

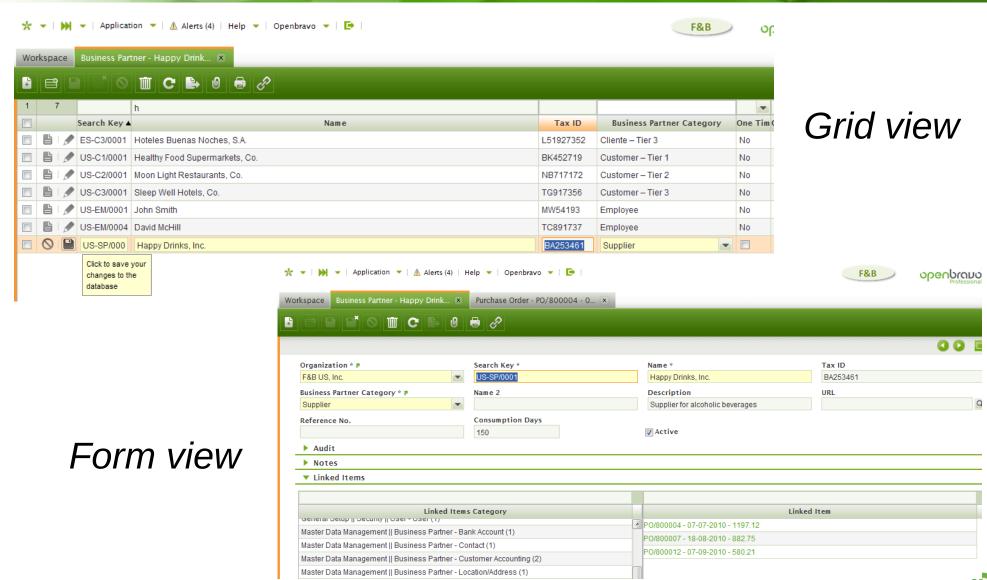

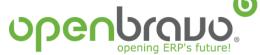

Window layout – toolbars and messages

# Depending on the view mode, icons are enabled/disabled in the toolbar

Grid view Form view

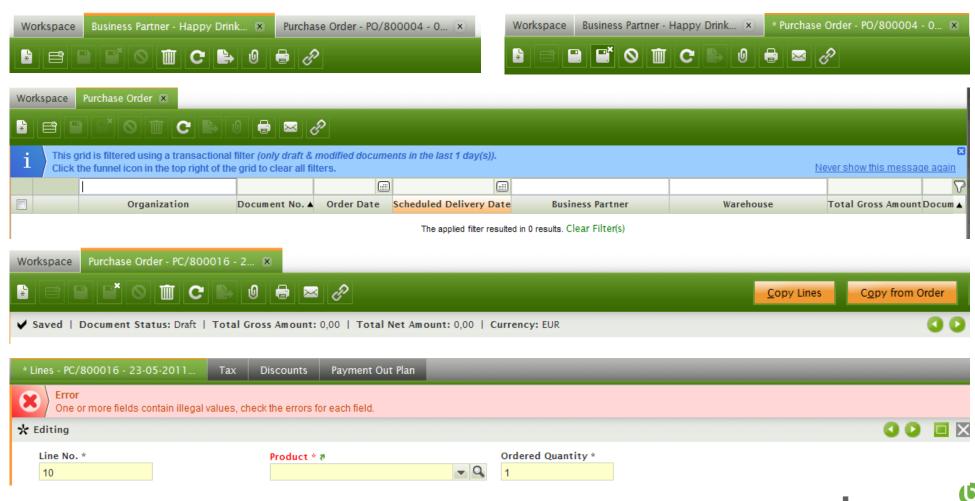

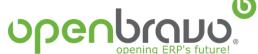

Window layout - selectors

Selectors combine a suggestion box with a popup window with filter and sorting capabilities.

 Definition (columns, search criteria, where clause) can be changed at runtime without re-compiling or re-starting the system.

Easy to show linked information of a selected entity or search, sort and filter on

linked information.

 Suggestion box and popup grid support paging with look ahead, makes them also suitable for large datasets

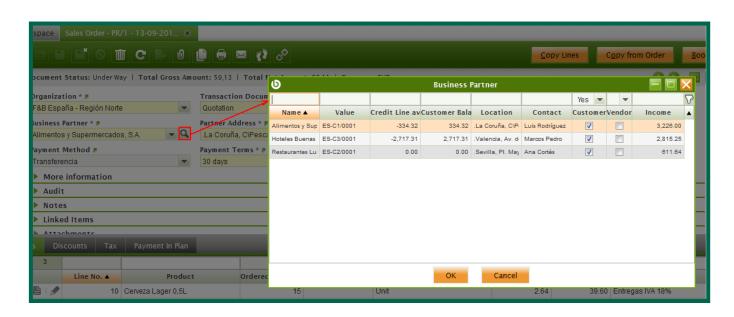

http://wiki.openbravo.com/wiki/Projects/Selector/Developers\_Manual

© Openbravo SLU, 2007-2015 Architecture and UI Page 17

# User interface Fully audited

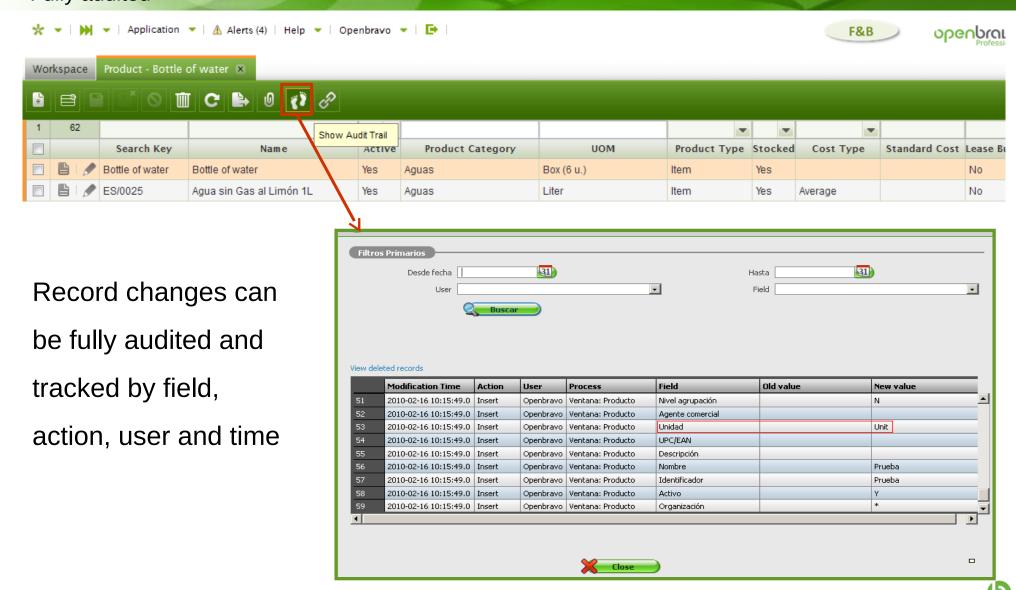

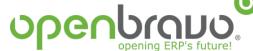

## User interface Alert management

Alert platform enables configuration and creation of alerts by role and user

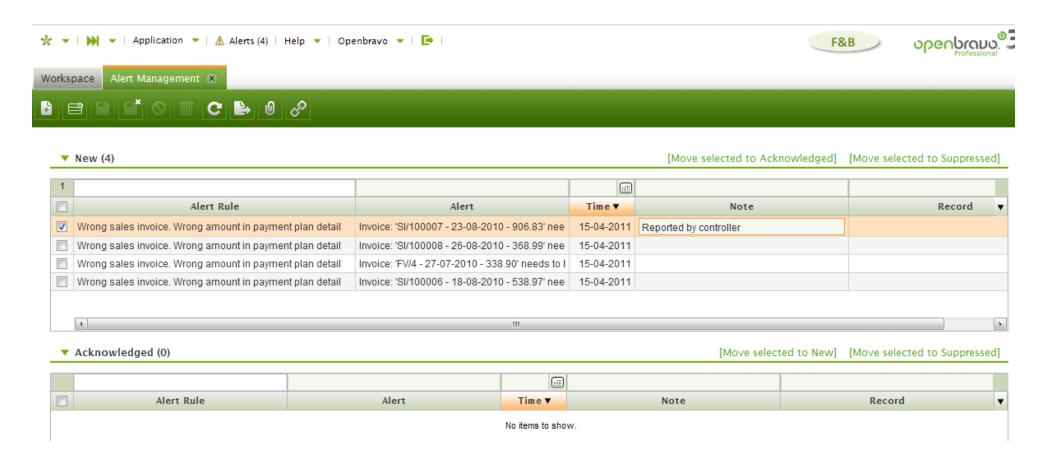

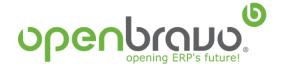

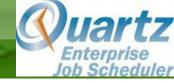

Openbravo ERP enables the scheduling of background processes. Existing processes are *Alert management, Accounting*, *Hearbeat and Payment Monitor.* Execution of these processes can be monitored.

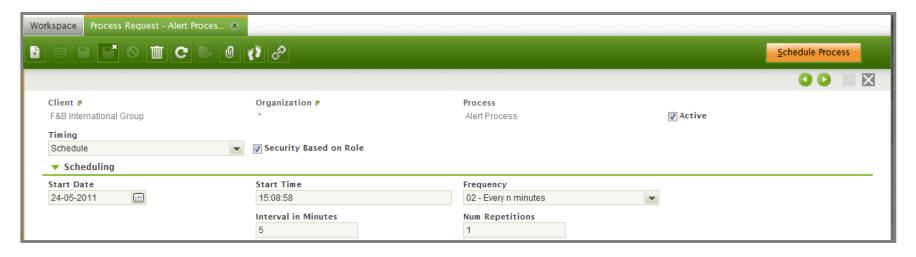

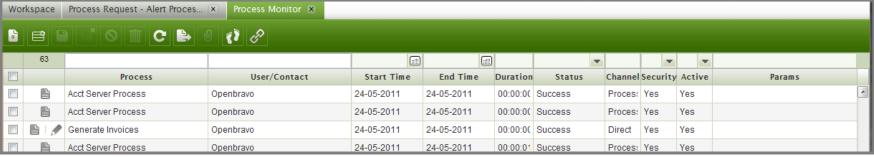

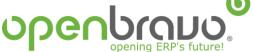

### **Preferences**

For each application user, log-in preferences as language and organization can be set as preferences, as well as default values for different processes, windows... etc.

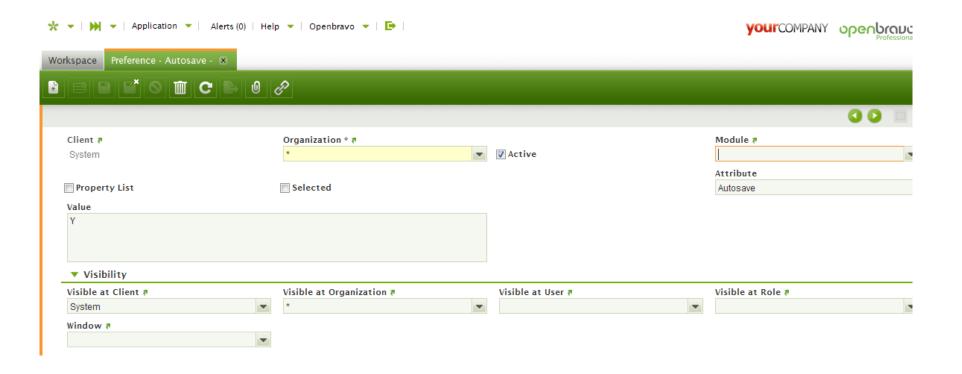

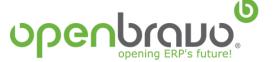

### Other interesting features

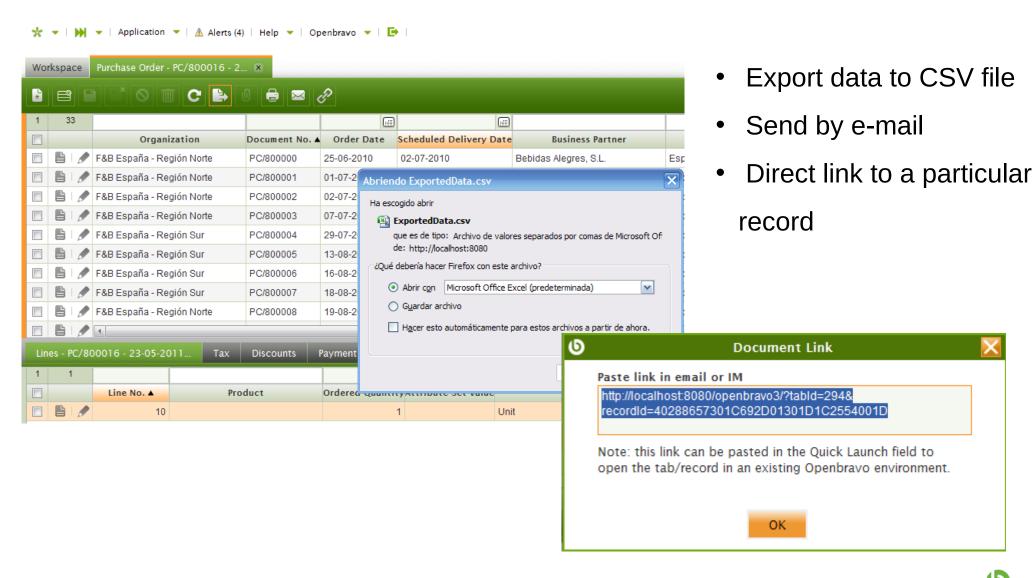

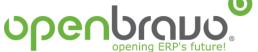

## **UI and Architecture** Agenda

**User interface** 

**Architecture** 

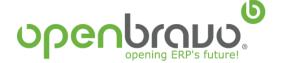

## **Architecture**

How Does It Work?

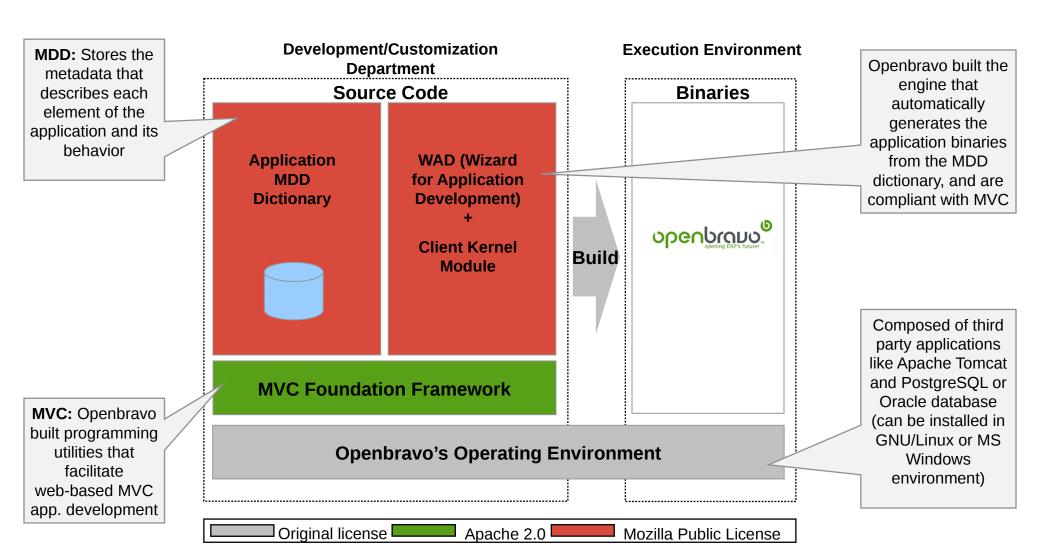

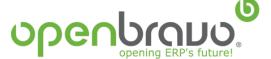

Openbravo 2.50

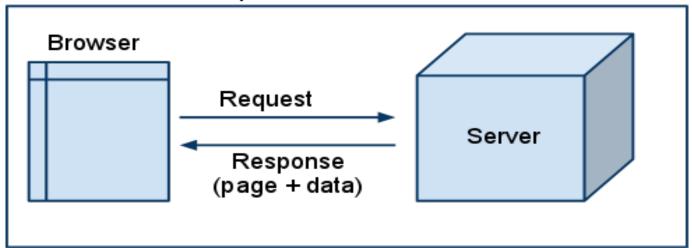

## Openbravo 3.00

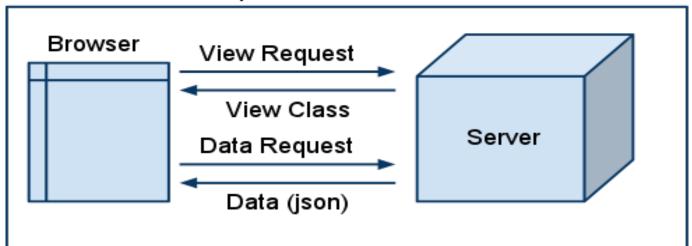

- JavaScript code is generated at runtime
- Increases execution on the client (browser) side
- Data requests are separated from view requests
- Generated JavaScript code extends JS classes statically defined

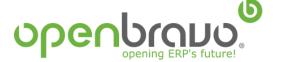

# Architecture Openbravo ERP Stack

- Oracle 11g or PostgreSQL 8.3
- Sun JDK 1.6
- Apache Tomcat 6.0
- Apache Ant 1.7

# Further information about stack components tuning

http://wiki.openbravo.com/wiki/ERP/2.50/Openbravo\_environment\_installation

## **Build Ant tasks**

http://wiki.openbravo.com/wiki/ERP/2.50/Developers\_Guide/Concepts/Development\_Build\_Tasks

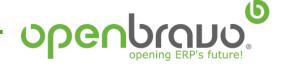

## Architecture Main Components

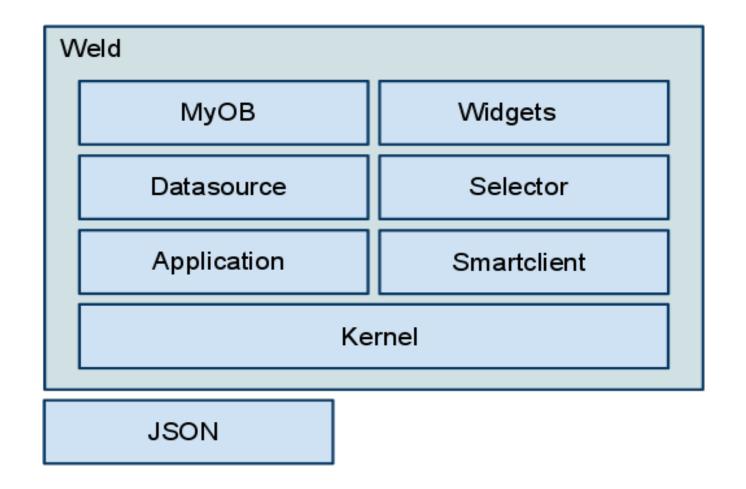

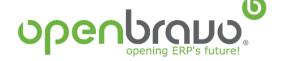

### Architecture

### Openbravo Platform Components

- DBSourceManager: Java Library based on Apache DDLUtils to manage database structure with XML files
- MyOB: The MyOB module provides a customizable home page for a user in the new user interface.
   MyOb is visualized in a main tab and exists of widgets which can be provided by modules
   <a href="http://wiki.openbravo.com/wiki/Projects/MyOB/Developers\_Manual">http://wiki.openbravo.com/wiki/Projects/MyOB/Developers\_Manual</a>

### Widgets

- *URL Widget*: Shows the content of the specified URL.
- HTML Widget: Embeds the specified HTML code in the widget.
- Query/List Widget: Shows in a grid the result of the specified HQL.

### Selector

Provides a new selector field implementation supporting both a suggestion box as well as a popup window with a grid. Supports all Openbravo tables out-of-the-box, including new tables added by modules.

http://wiki.openbravo.com/wiki/Projects/Selector/Developers Manual

#### Datasource

The Datasource Service module provides a client side javascript implementation of a datasource and a serverside implementation which can handle JSON retrieval and update requests

http://wiki.openbravo.com/wiki/Projects/DatasourceService/Developers Manual

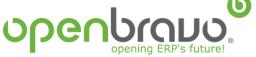

# Architecture Openbravo Platform

### Application

The Client Application module is responsible for building the main layout of the new Openbravo user interface. It makes it possible for other modules to add new navigation bar components and view implementations to Openbravo

#### Smartclient

This module integrates Openbravo and Smartclient.

http://wiki.openbravo.com/wiki/Projects/Smartclient/Developers\_Manual

#### Kernel

The Kernel module is the core of Openbravo's new UI The Client Kernel module is the core of the new Openbravo User Interface. The responsibilities of this module:

- serve (javascript) components to the client (browser)
- caching/compression/compiling of components
- generation of components using templates
- offering an extensible templating mechanism

Modules can extend and use the Client Kernel module by:

- implementing new user interface components
- adding new templates for existing components
- add new templating languages to the system.
- JSON The JSON REST module adds a JSON webservice to Openbravo

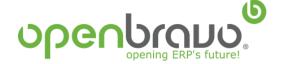

# Architecture Client Kernel

### http://localhost:8080/openbravo/org.openbravo.client.kernel/MY\_GRID/100001

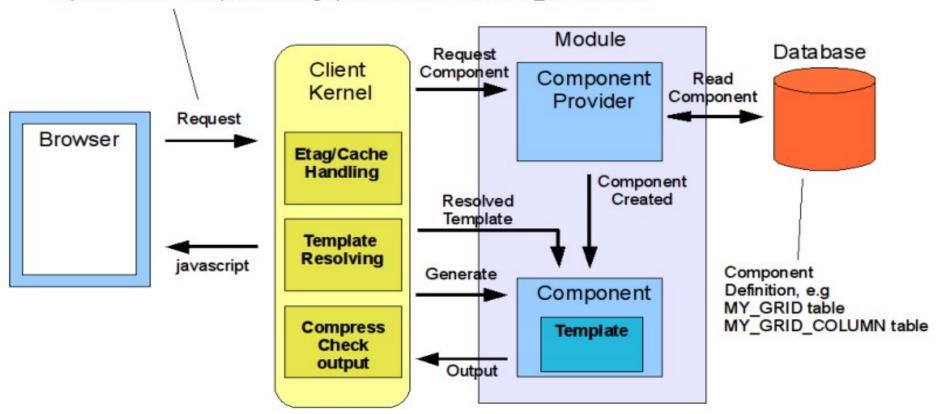

http://localhost:8080/openbravo/org.openbravo.client.kernel/OBUIAPP\_MainLayout/View?viewId=\_102

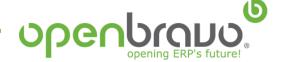

## Architecture

### DBSourceManager Library

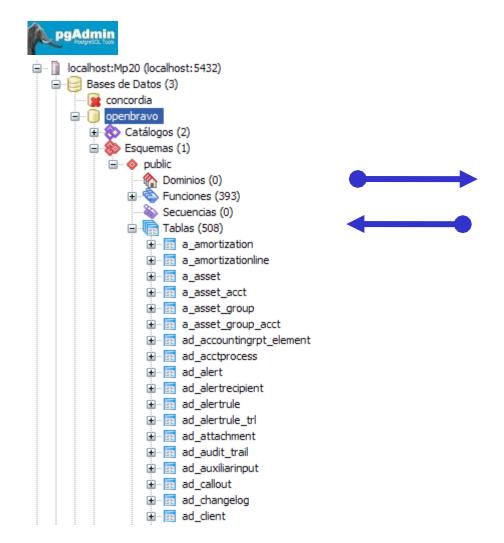

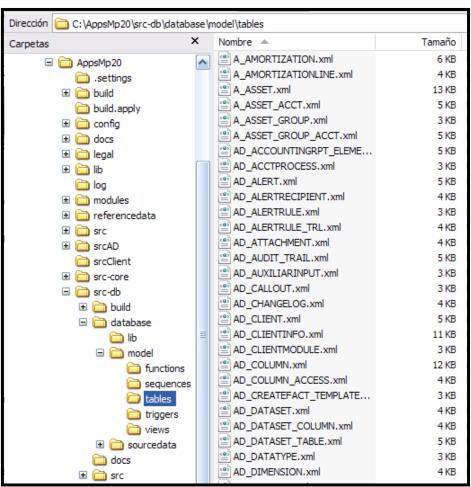

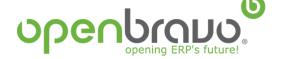

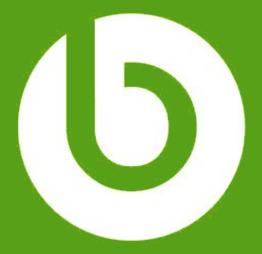

www.openbravo.com

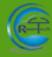